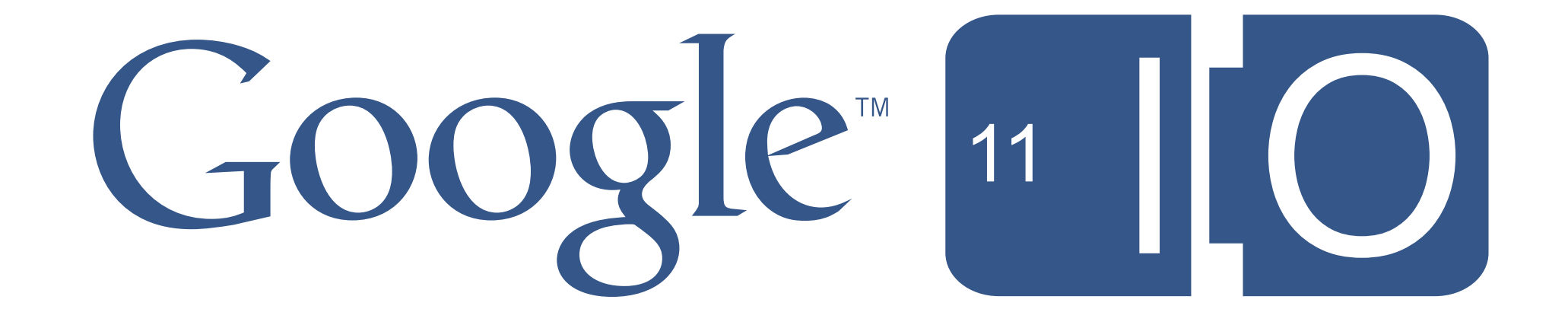

### **Enterprise Workflow with Apps Script**

Eric Zhang and Evin Levey May 11<sup>th</sup> 2011

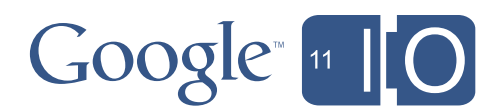

### **Enterprise Workflow with Apps Script**

Hashtags: **#io2011 #GoogleApps**

Feedback: **<http://goo.gl/hwvJk>**

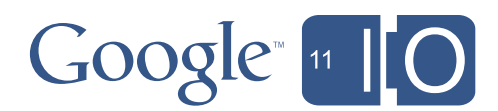

### Introduction

- Workflow
	- *– Management of a sequence of steps in a business process*
	- *–* Examples: vacation request process, document approval
- Google Sites
	- Easy way to create and share web pages, and web sites
- Google Apps Script
	- Google's cloud scripting service
	- Extends and automates Google Apps

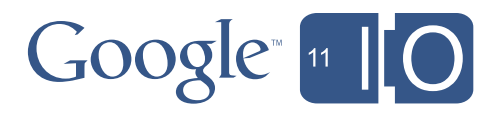

### Agenda

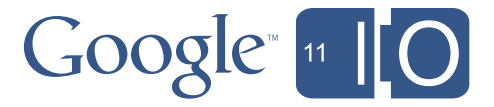

- Script in Sites
- The basics
- Simple Workflow
- Posting private comments to a site owner
- Document Approval
- A publishing approval workflow
- Advanced Document Approval
- Multiple approvers, reminders, escalation, etc.

### Script in Sites

- Workflows permeate all apps, but live in Sites – HR Site, Team Site, Expense 'App'
- Google Apps Script is now available in Google Sites
	- Write scripts that interact with a site directly
	- Embed **Script Gadgets** into a page

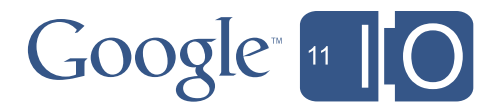

### Sites Service

## If you use Sites, it's easy!

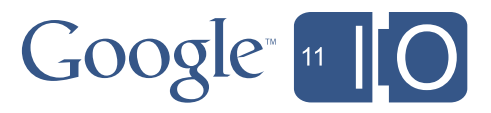

- Page Creation
- Sharing
- Themes
- Search
- Navigation

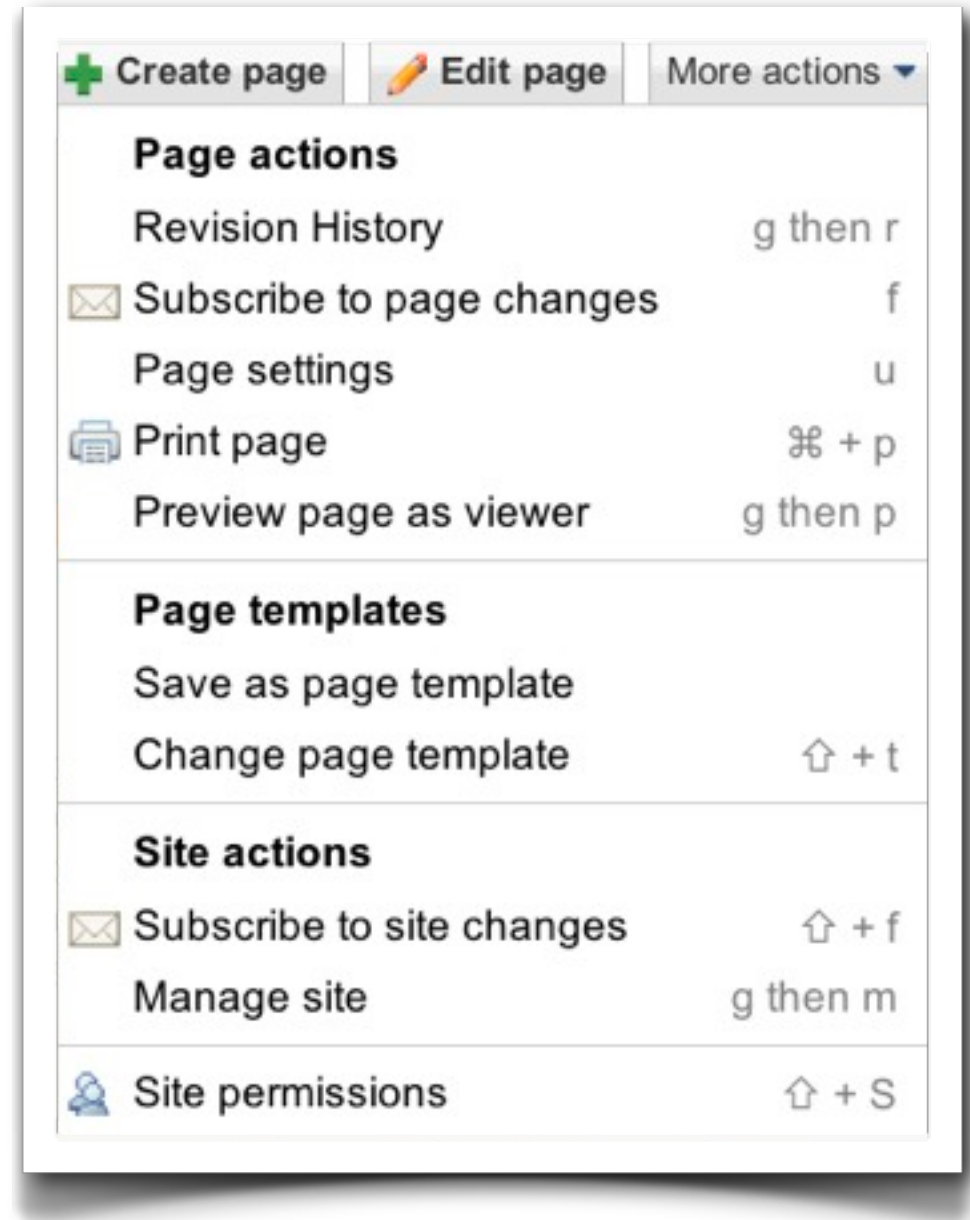

# **SitesApp**

- There are just 4 page types:
	- WebPage
	- ListPage
	- AnnouncementPage
	- FileCabinetPage
- Themes are applied to pages
- Pages are *mostly* standard html

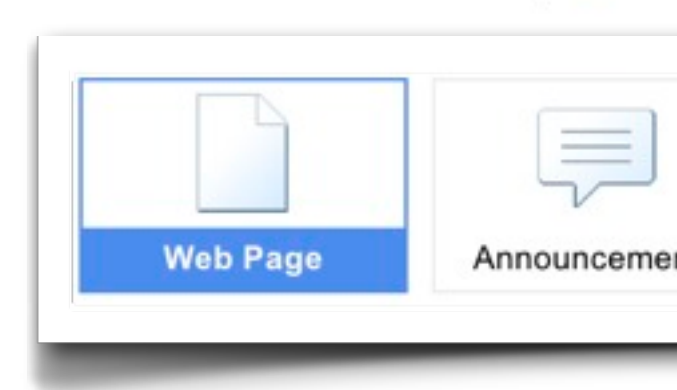

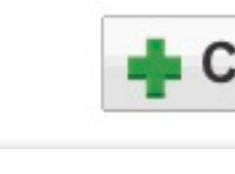

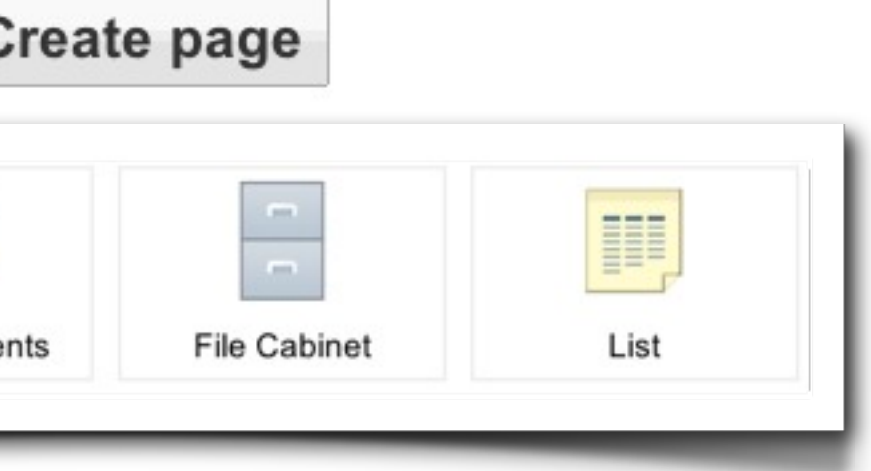

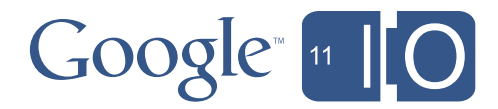

### SitesApp

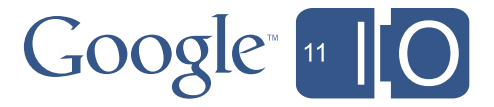

## • Sharing is simple - at *Site Level*:

- addViewer, getViewers
- addCollaborator, getCollaborators
- addOwner, getOwners

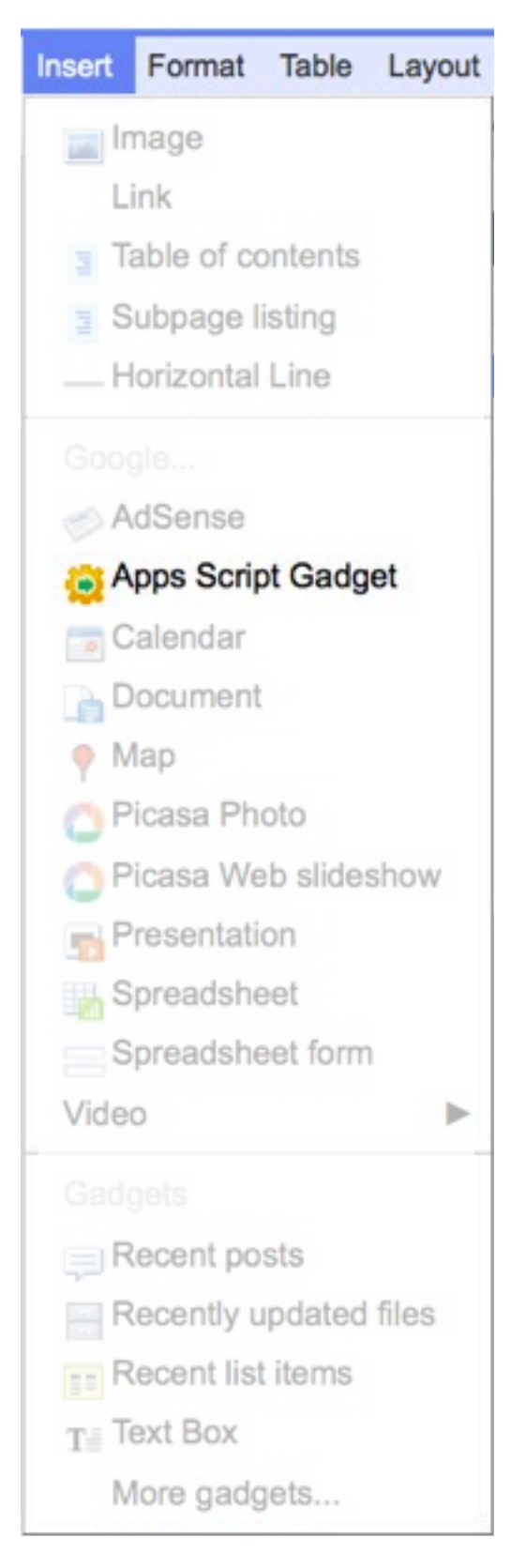

## Script In Sites

- Insert Gadgets in Edit mode
- Script Gadgets behave just like other Sites' Gadgets – Scripts that access user services need special authorization
- Manage Scripts in the Admin pages
- Write Scripts in the Apps Script Editor

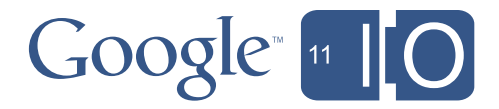

### Managing Scripts

### Google sites Manage example

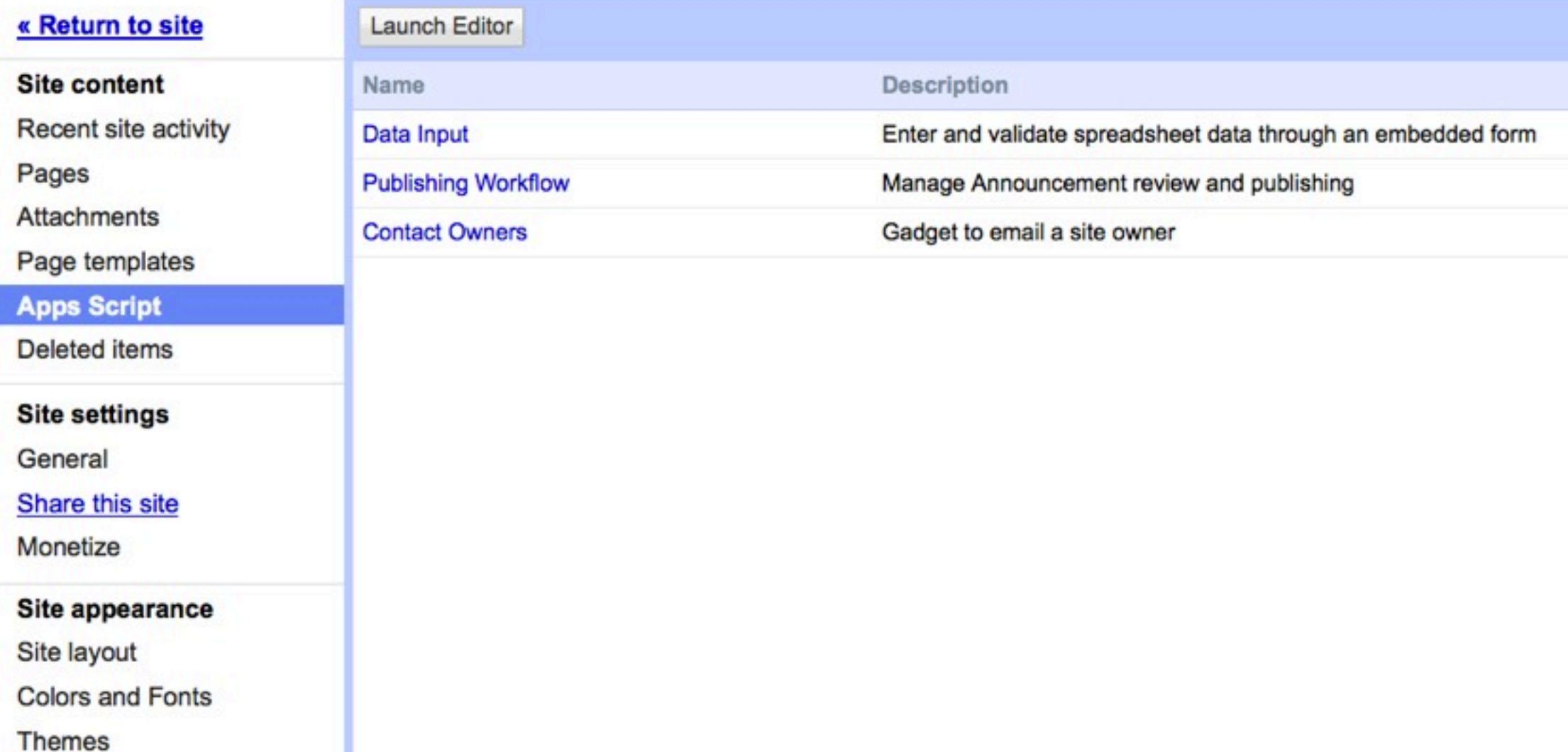

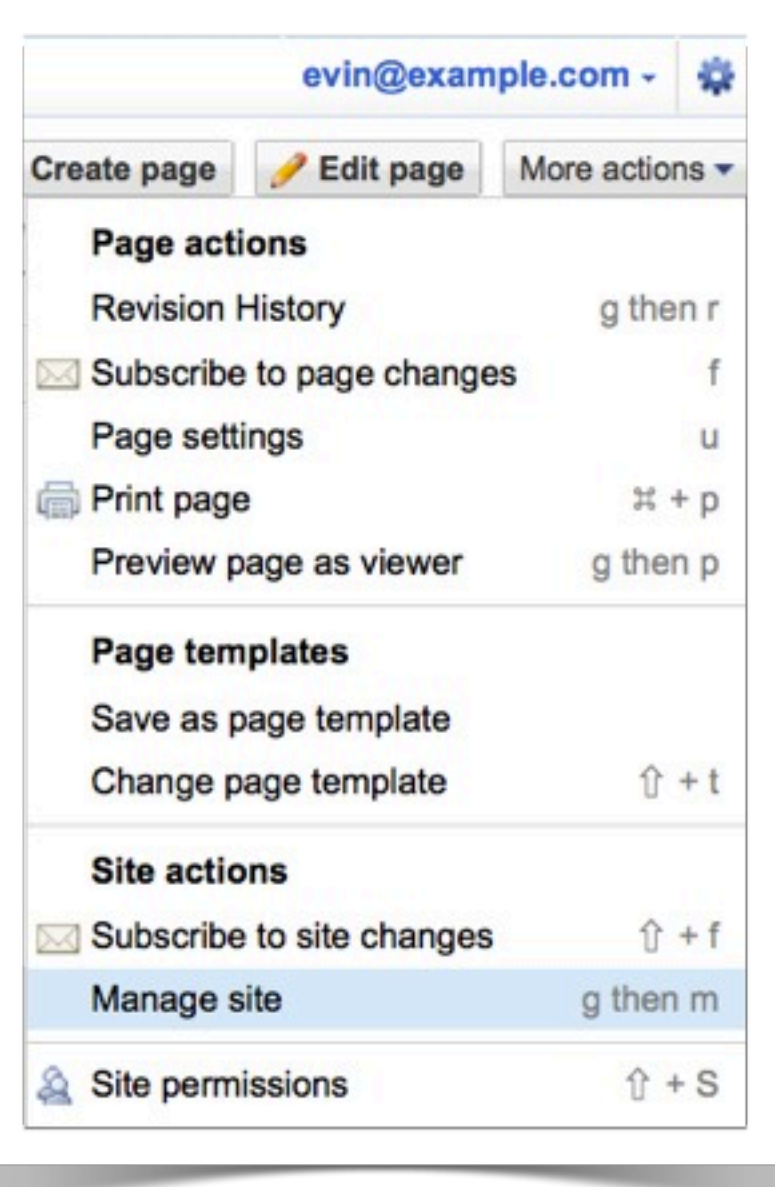

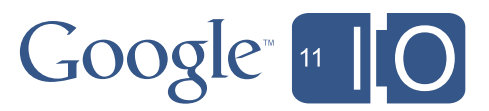

### Agenda

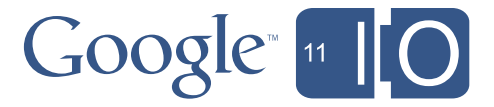

- Script in Sites
- The basics
- Simple Workflow
- Posting private comments to a site owner
- Document Approval
- A publishing approval workflow
- Advanced Document Approval
- Multiple approvers, reminders, escalation, etc.

### Contact Site Owner

• Script Gadgets allow dynamic UI embedded in Sites pages

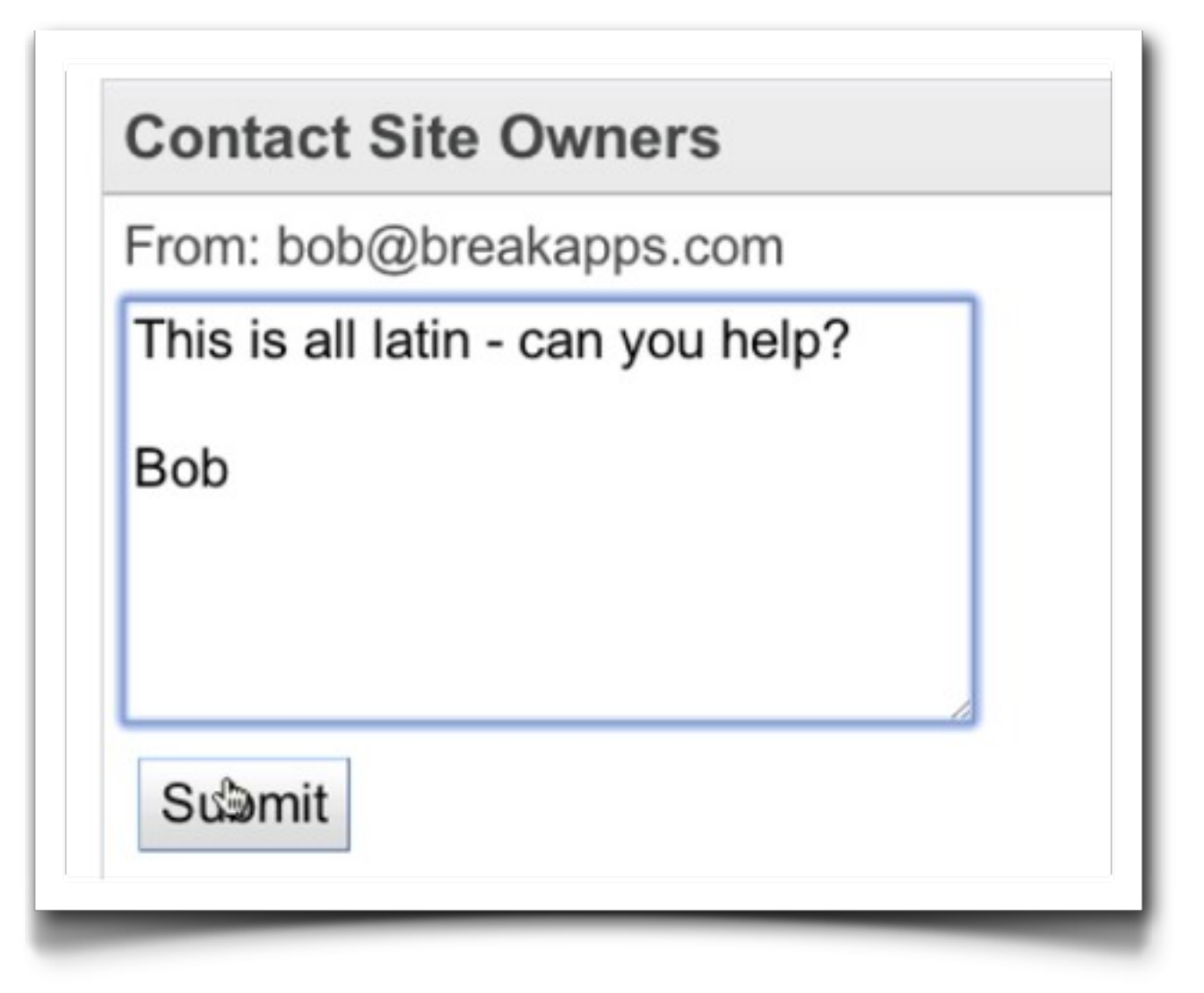

```
function sendEmail (e) {
  var owners = \text{SttesApp.getSite}('domain', 'site'') . getOwners();
  var mail = MailApp.sendEmail(owners.join(","),
      "hello", e.\text{parameter}.\text{email};
```
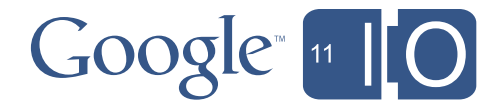

### Contact Owner Form

```
function doGet(e) {
```

```
var app = UiApp.createApplication().setTitle("Contact owners");
var mainPanel = app.createVerticalPanel().setId("mainPanel");
mainPanel.setSpacing(5);
app.add(mainPanel);
```

```
var user = Session.getActiveUser().getEmail();
mainPanel.add(app.createLabel("From: " + user));
mainPanel.add(app.createTextArea()
    .setWidth("200px")
    .setHeight("100px")
    .setName("email"));
```

```
var submitButton = app.createButton('Submit');
var clickHandler = app.createServerClickHandler('sendEmail ');
clickHandler.addCallbackElement(mainPanel);
submitButton.addClickHandler(clickHandler);
mainPanel.add(submitButton);
```
return app;

}

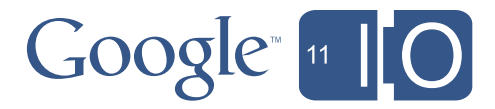

### Feedback

• Need to update the UI to indicate the email is sent...

```
function sendEmail (e) {
  var owners = SitesApp.getSite("breakapps.com", "example").getOwners();
  var mail = MailApp.sendEmail( owners.join(", ");"hello", e.parameter.email);
```

```
var app = UiApp.getActiveApplication();
app.getElementById("mainPanel").setVisible(false);
```

```
var label = app.createLabel("Thanks - your feedback has been recorded!");
app.add(label);
```

```
return app;
```
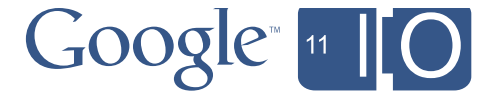

### Agenda

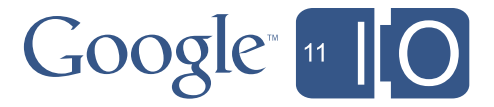

- Script in Sites
- The basics
- Simple Workflow
- Posting private comments to a site owner
- Document Approval
- A publishing approval workflow
- Advanced Document Approval
- Multiple approvers, reminders, escalation, etc.

### Document Approval

### Submit for Publication

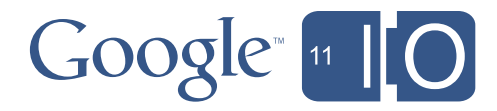

- Requestor submits a doc for publication
- Approver reviews and publishes
- Builds easily on top of *Contact Owners*

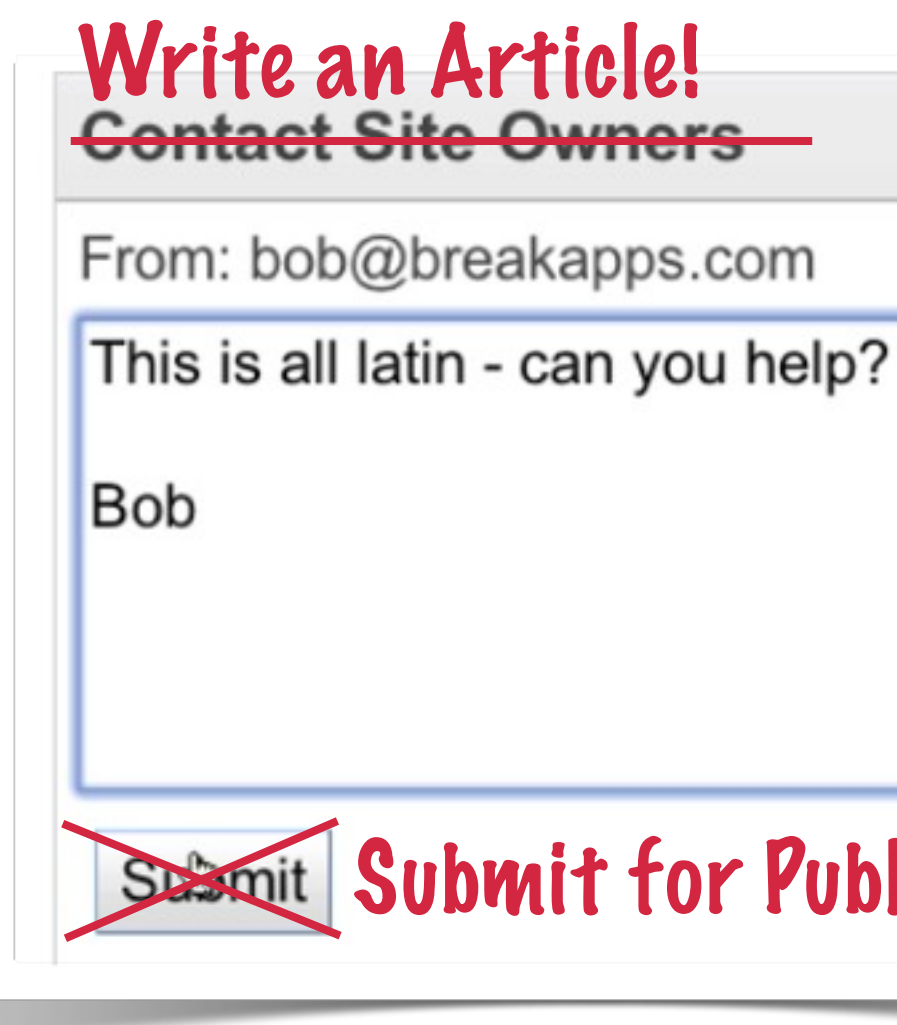

### Submission

### **Write an Article!**

From: evin@breakapps.com

**Submit for Publication** 

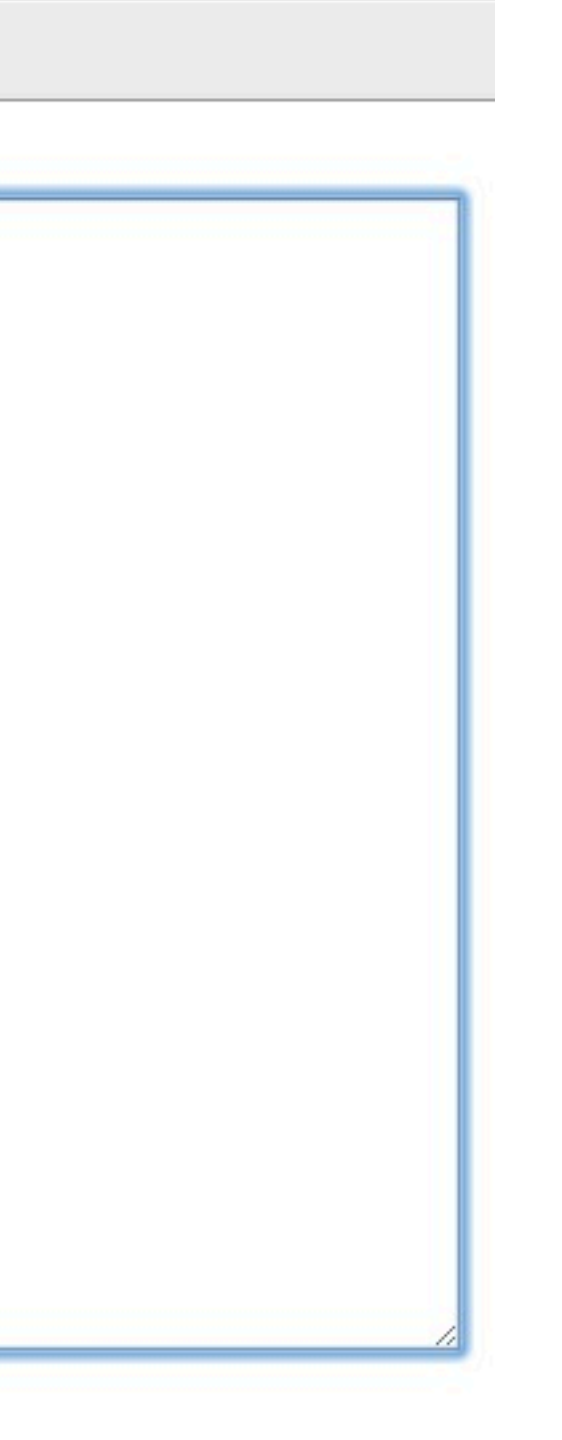

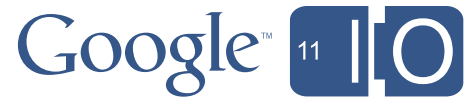

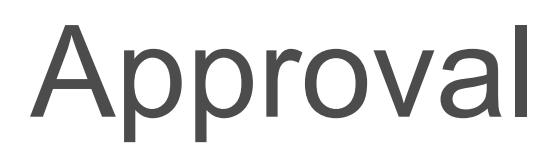

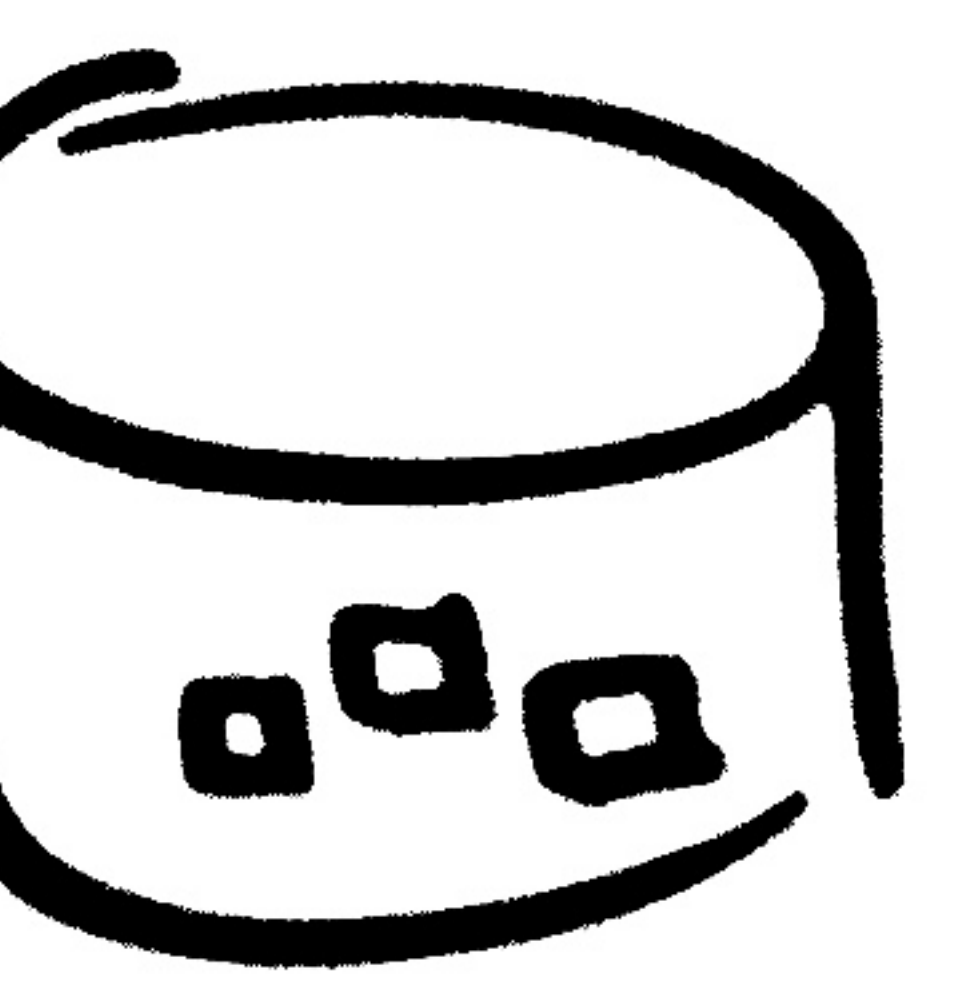

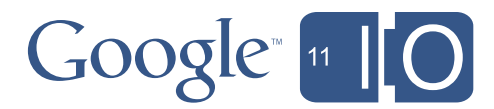

- Document now lives in an email
- Emails get deleted, and overlooked, etc
- We really need to push to a data store
- For simplicity use a Spreadsheet...

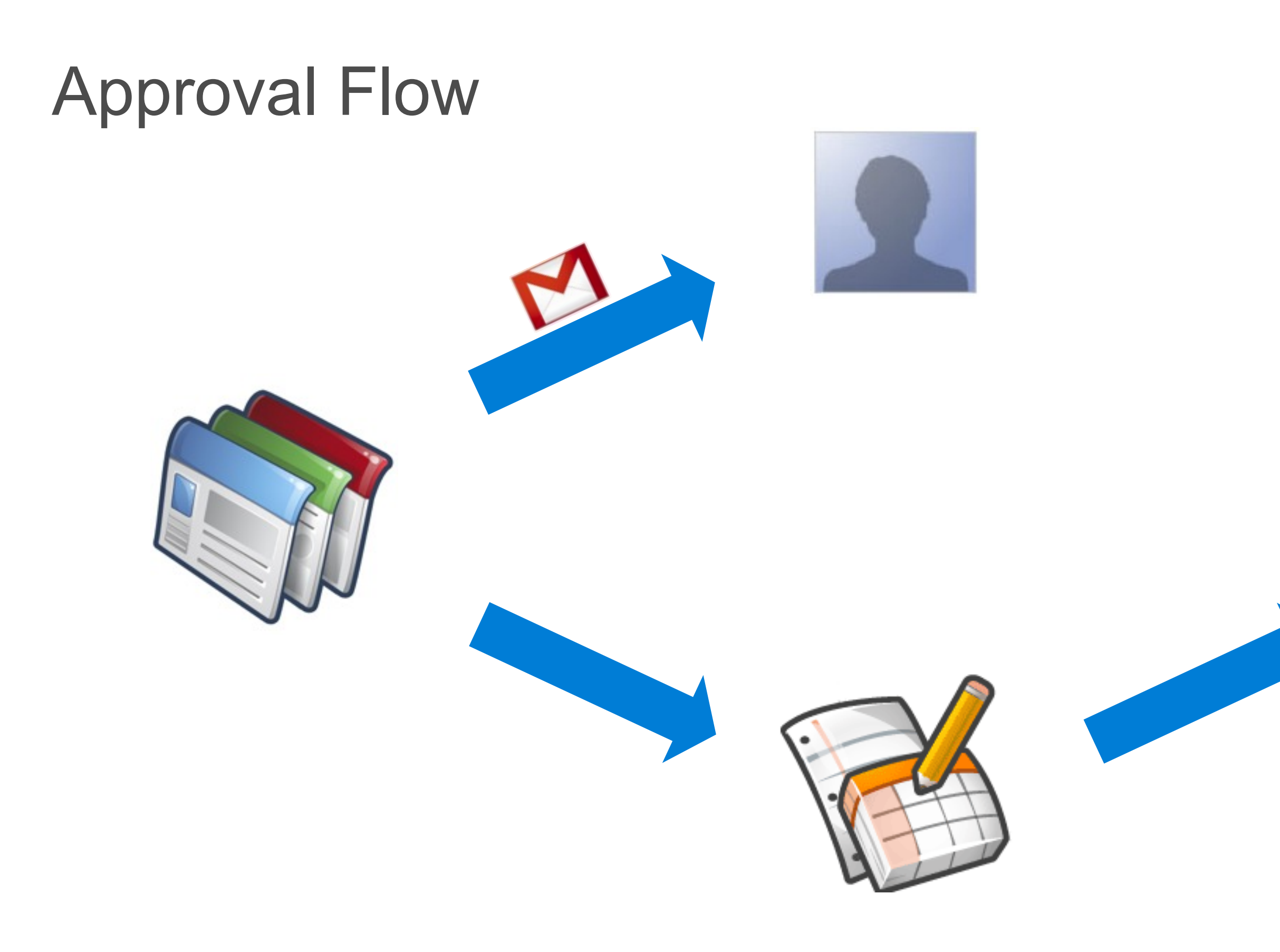

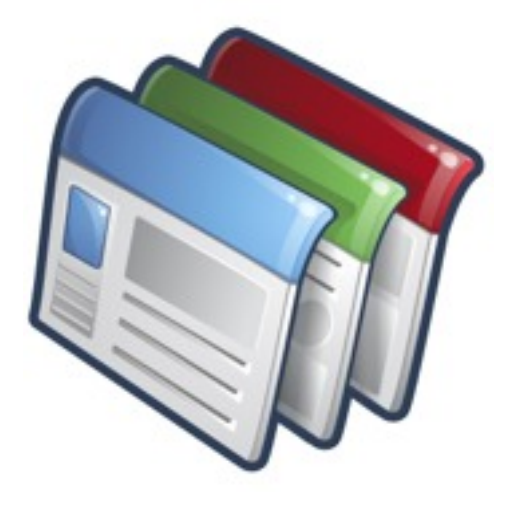

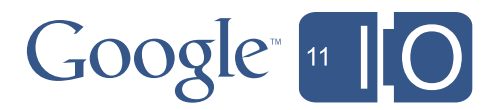

### Spreadsheet Data Store

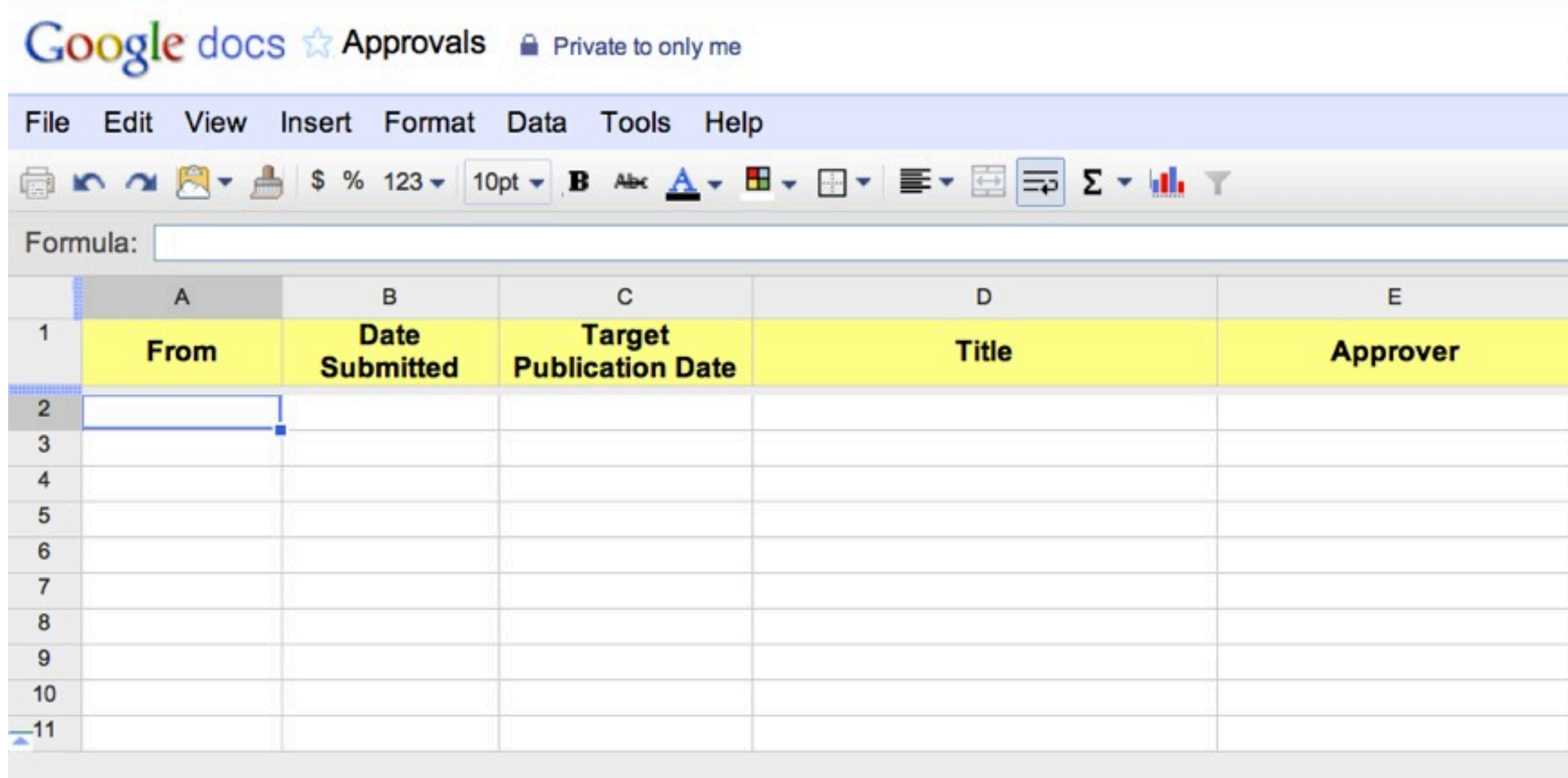

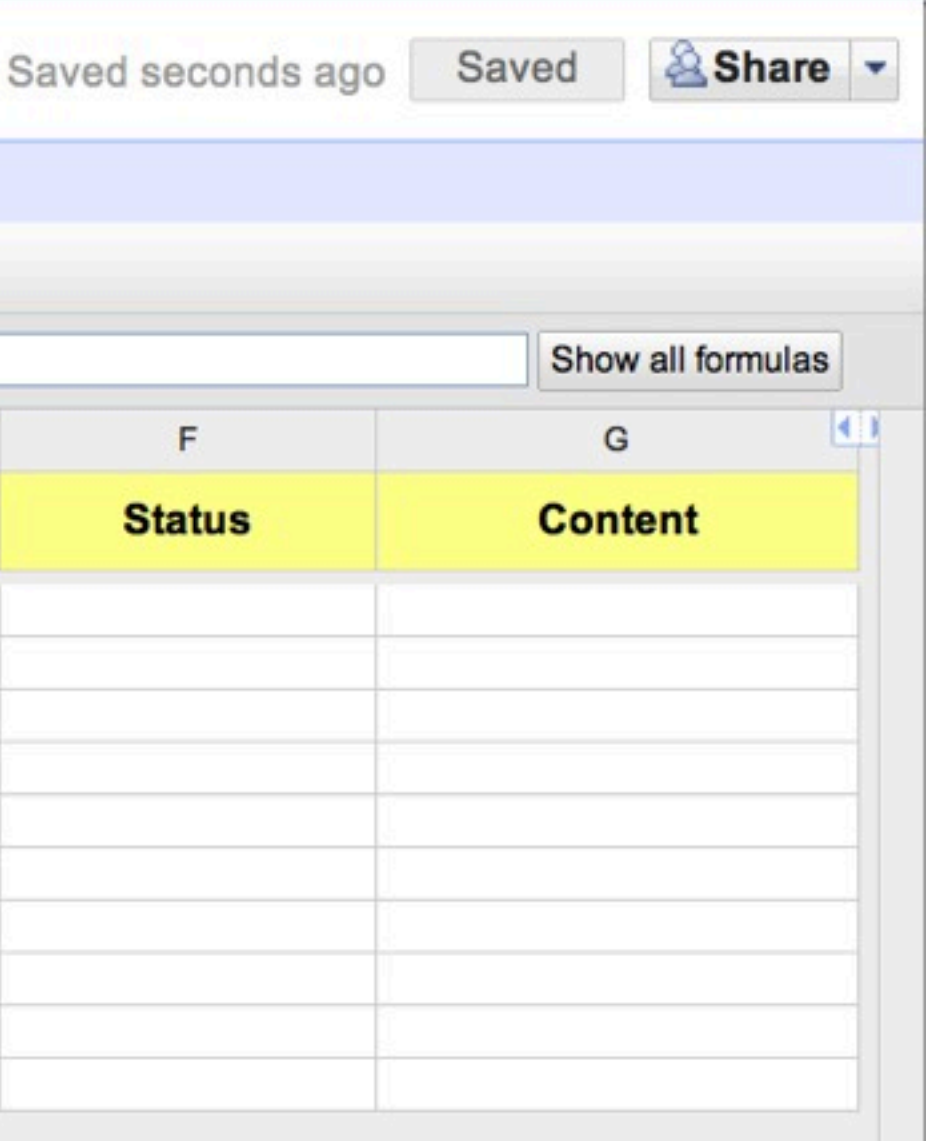

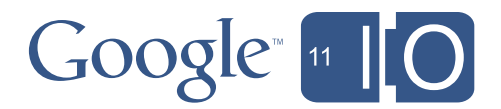

## Updating Data Store

```
function sendEmail (e) {
 var owners = SitesApp.getSite("breakapps.com", "example").getOwners();
 var mail = MailApp.sendEmail(owners.join(","),
      "hello", e.parameter.email);
```

```
// Also post to spreadsheet
var sheet = SpreadsheetApp.openById("tA9iTpVcWbTdzjmnGM1WkSQ").getActiveSheet();
var range = sheet.getRange(sheet.getLastRow()+1,1,1,7);
range.setValues([[Session.getActiveUser().getEmail(), Date(), "", "", "",
                  "Unapproved", e.parameter.email]]);
```
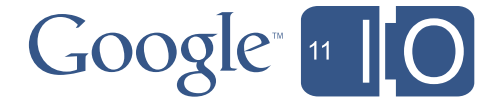

### Publishing

function publish Row( $r$ ) { // Read from the spreadsheet var sheet = SpreadsheetApp.openById("tA9iTpVcWbTdzjmnGM1WkSQ") .getActiveSheet(); var values = sheet.getRange( $r$ , 1, 1, 7).getValues();

// Push to the Site var  $site = SitesApp.getSite('breakapps.com', "example");$ var  $p =$  site.createWebPage(values[0][3], "", values[0][6]);

// Inform author MailApp.sendEmail(values[0][0], "Article published!", "Your post is now live here " +  $p.getUr1()$ ;

// Update state to Published sheet.getRange( $r, 6$ ).setValue("Published");

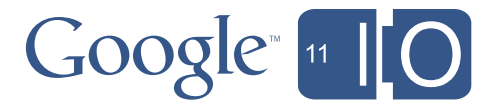

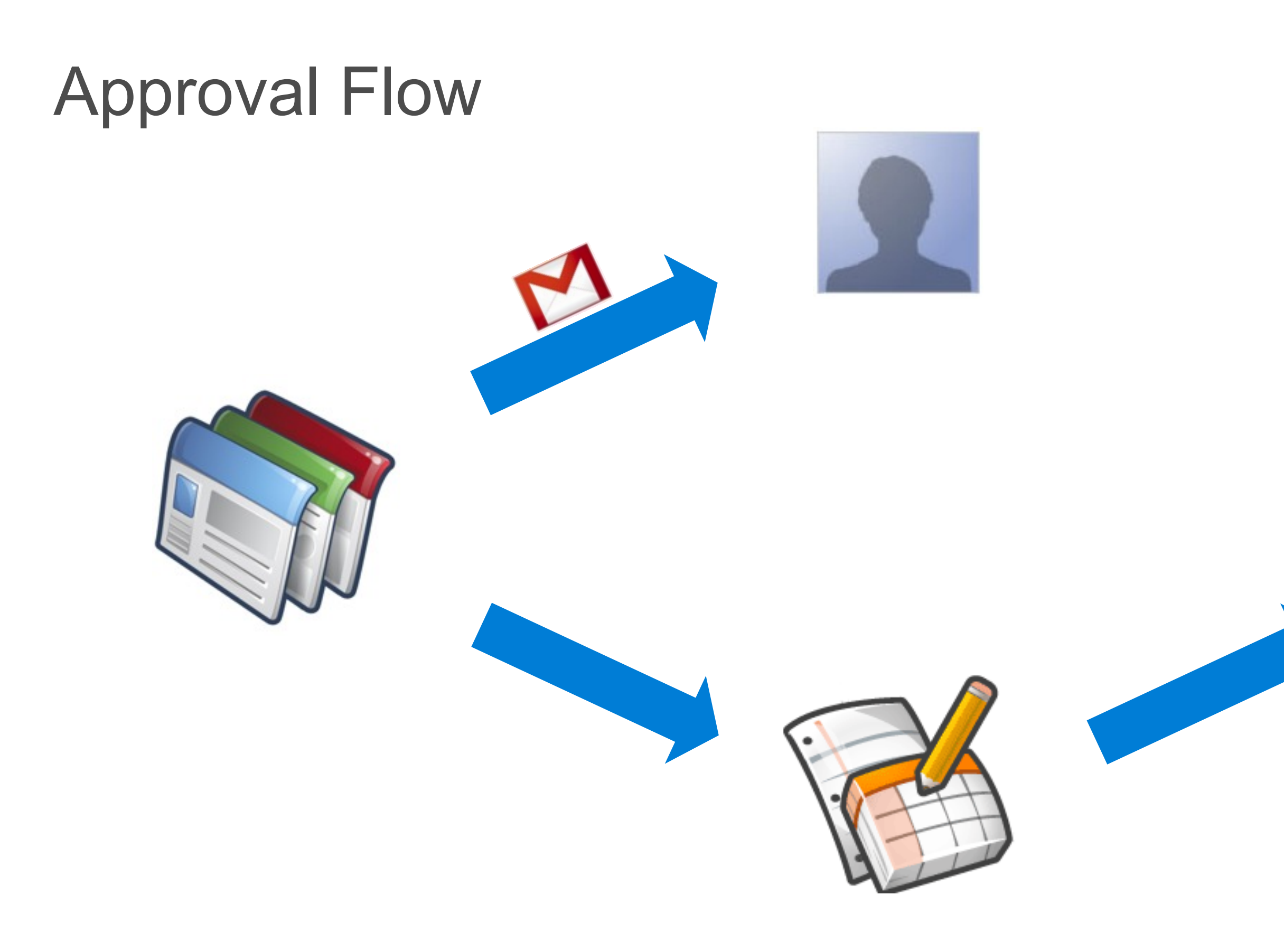

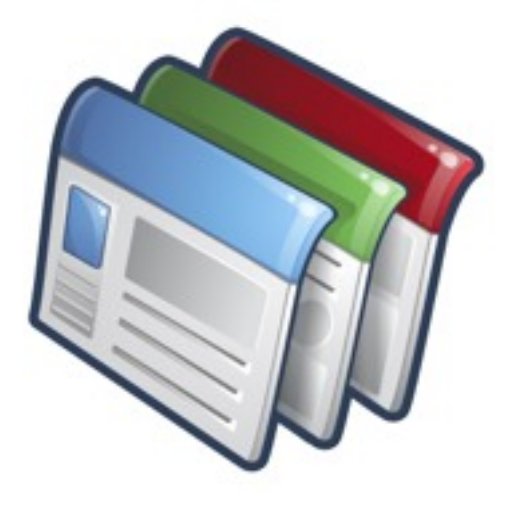

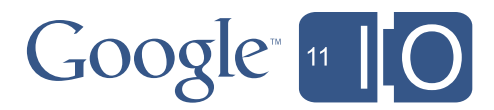

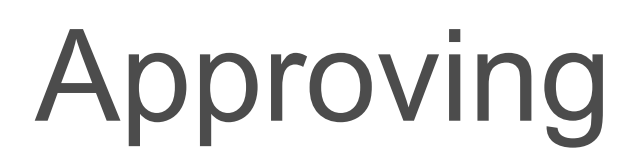

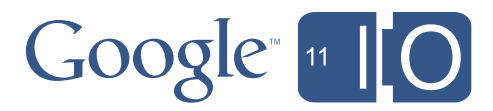

- Document now lives in Data Store
- Approver has details in an Email
- Use Spreadsheet as *Control Panel* for Approvals?

### Approval from Spreadsheet

```
function publish() {
  var r = SpreadsheetApp.getActiveRange().getRow();
 publicshRow(r)
```

```
function onOpen() {
 var subMenus = [\{name: "Approve", functionName: "published"\}];SpreadsheetApp.getActiveSpreadsheet().addMenu("Publish", subMenus);
```
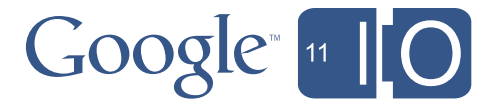

### Approving from Email

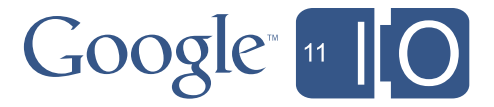

- Far more efficient for the approver
- Send message with an embedded *html form*
- Process becomes a one-click approval

### HTML Forms

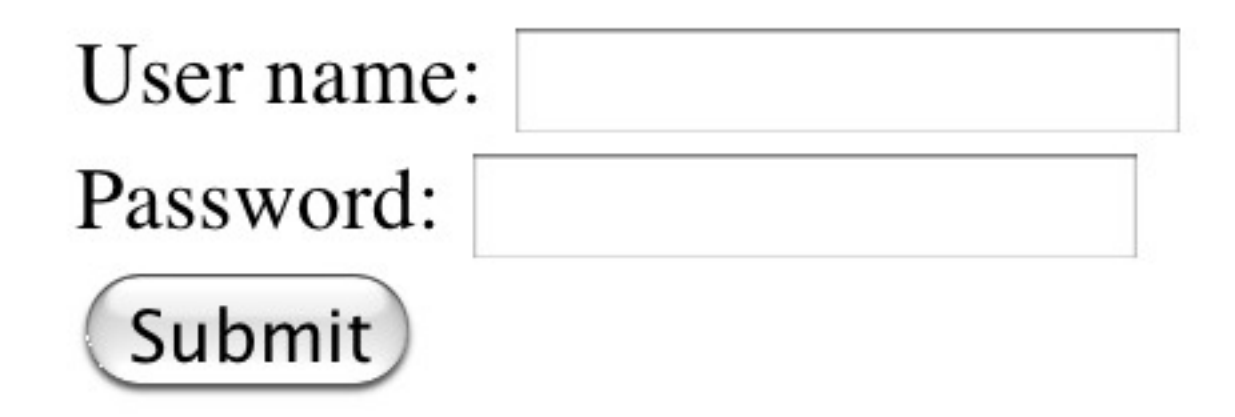

<form action="http://www..." method="post"> User name: <input type="text" name="username" size="20" />  $br$  /> Password: <input type="password" name="password" size="20" />  $br$  /> <input type="submit" value="Submit" />  $\langle$ /form>

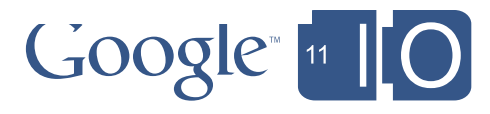

### HTML Form Actions

<form action="http://www..." method="post"> User name: <input type="text" name="username" size="20" />  $br/>$ Password: <input type="password" name="password" size="20" />  $br/>$ <input type="submit" value="Submit" />  $\langle$ /form>

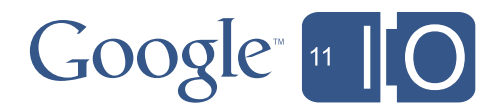

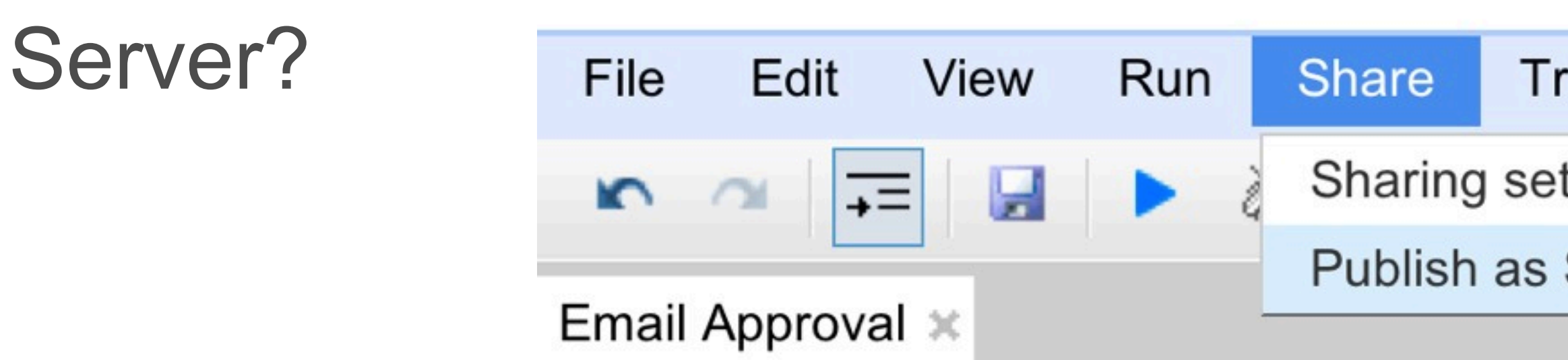

### function doPost(e) { var app = UiApp.createApplication();  $var panel = app.add(app.createVertical Panel())$ ; for (var i in e.parameter)  $panel.add(app.createLabel(i + ": " + e.parent = "$

return app;

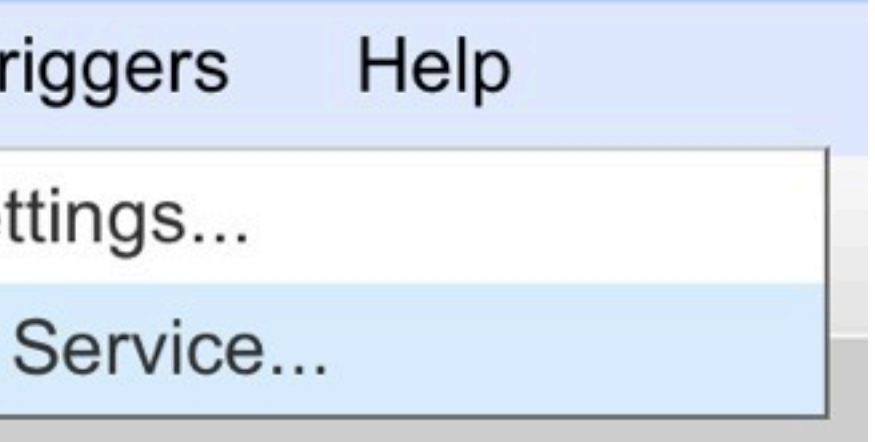

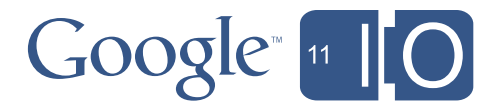

### Approving from Email

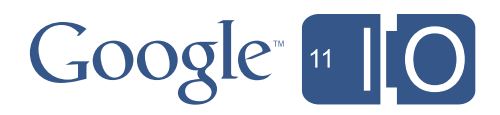

- Embed the article, and an approval button into the email
- Embed a hidden field that points to the correct article
- Ensure our 'doPost' checks the user, and Publishes

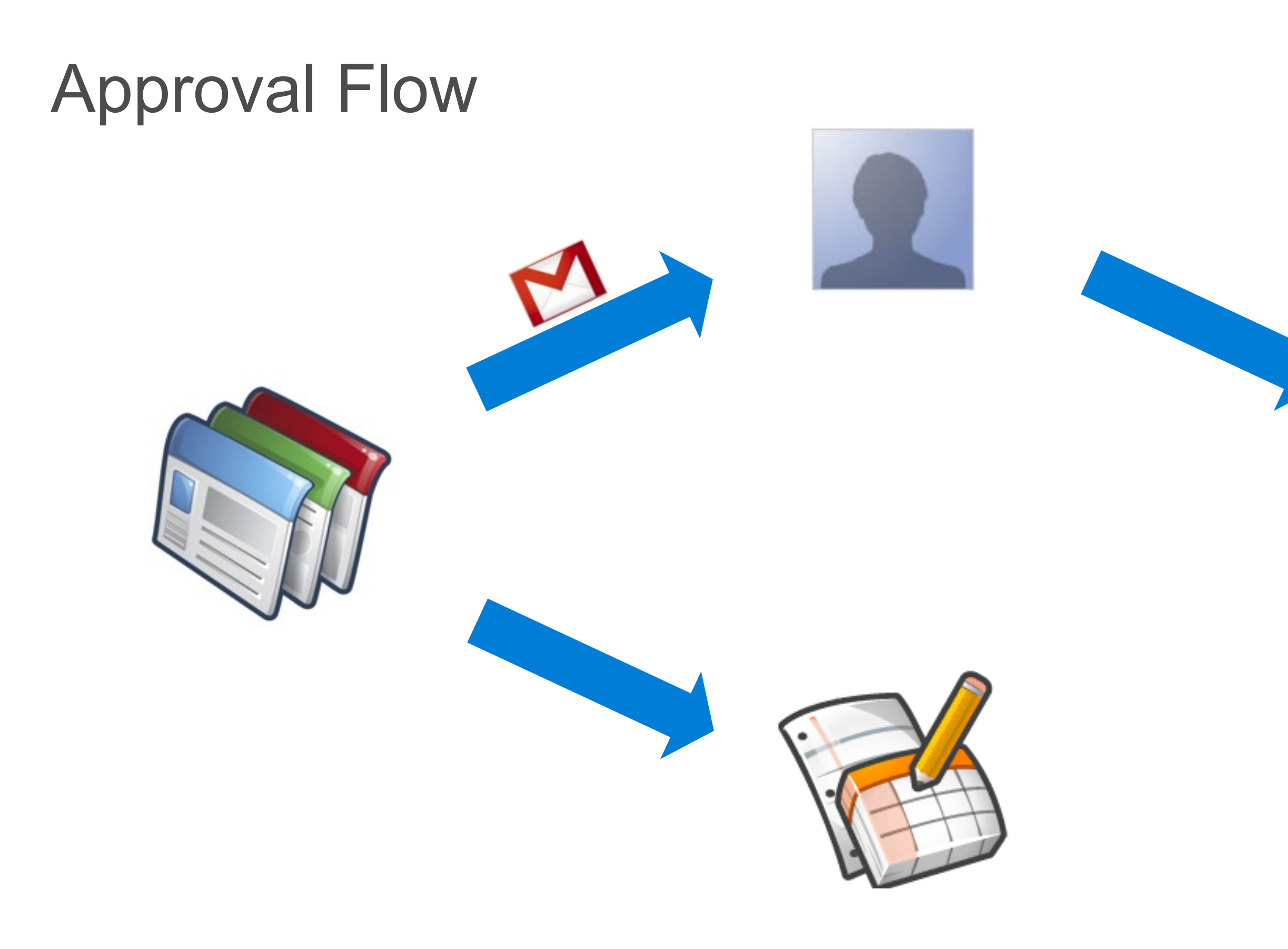

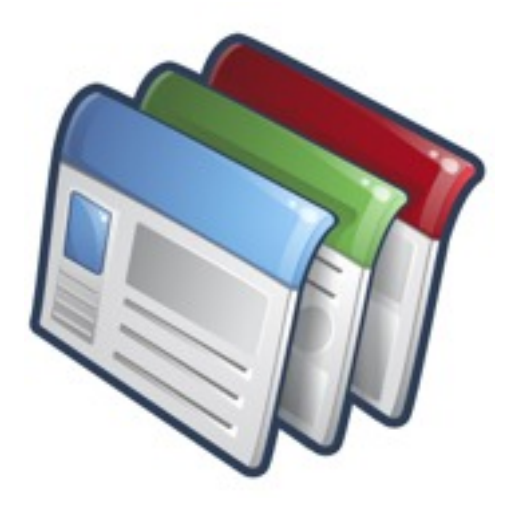

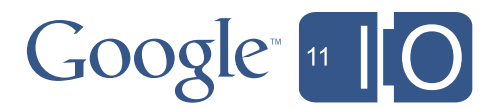

### Request

function sendEmail (e) {

```
// Now send email form
var body = e.parameter.email + '<br>>>br>' +
    '<form action="http://..." method = "post"> ' +
    '<input type="hidden" name="row" value="' + row +'" /> ' +
    '<input type="submit" value="Approve" /> ' +
    ' </form>';
```
MailApp.sendEmail(owners.join(","), "Draft Post", , {htmlBody: body});

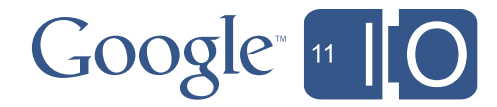

### Approval

function doPost $(e)$  {

// call the old publish function publishRow(e.parameter.row);

// let the user know it hapened  $var$  app = UiApp.createApplication(); app.add(app.createLabel("Published!"));

return app; }

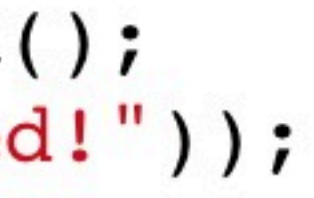

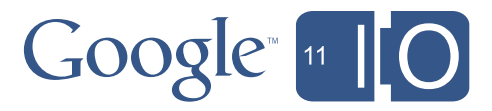

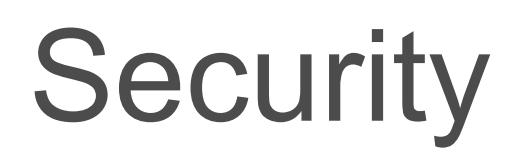

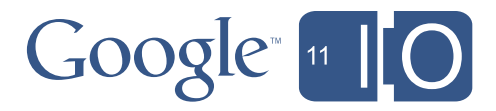

- How do we know who clicked the Approve button?
- Service is restricted to our 'domain' or 'organization'
- We need a user-level check

### **Security**

```
function doPost(e) {
 var message = "Access Denied!";
  if (Session.getActiveUser() == "evin@breakapps.com") {
    publishRow(e.parameter.row);
   message = "Published";// let the user know what hapened
  var app = UiApp.createApplication();
  app.add(app.createLabel(message));
  return app;
```
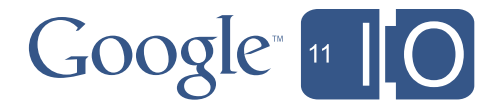

### More Security

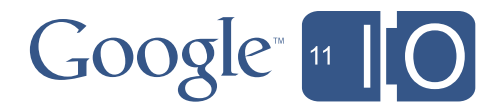

- *Effective User* is the account running the script
- *Active User* is at the keyboard
- Script can only get the Active User in special cases
- *–* When both users are part of the same *domain* or *organization*
- *– Domain* is **not** a special edition (partner, or edu, etc)

### Agenda

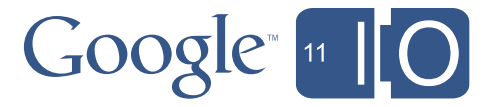

- Script in Sites
- The basics
- Simple Workflow
- Posting private comments to a site owner
- Document Approval
- A publishing approval workflow
- Advanced Document Approval
- Multiple approvers, reminders, escalation, etc.

### Multiple Approvers

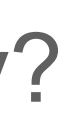

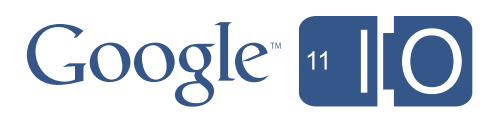

- Real value of workflow is to codify a complex process
- Often need Marketing, Legal, PR and Managerial approvals
- How do we handle the explosion of complexity?
- Introduce a better representation of the **state**

### **State**

Submit  $\begin{matrix} \longrightarrow \end{matrix}$  Marketing

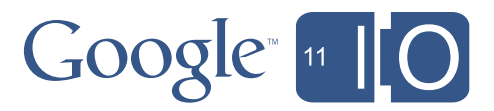

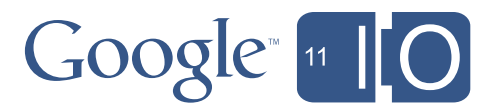

### **State**

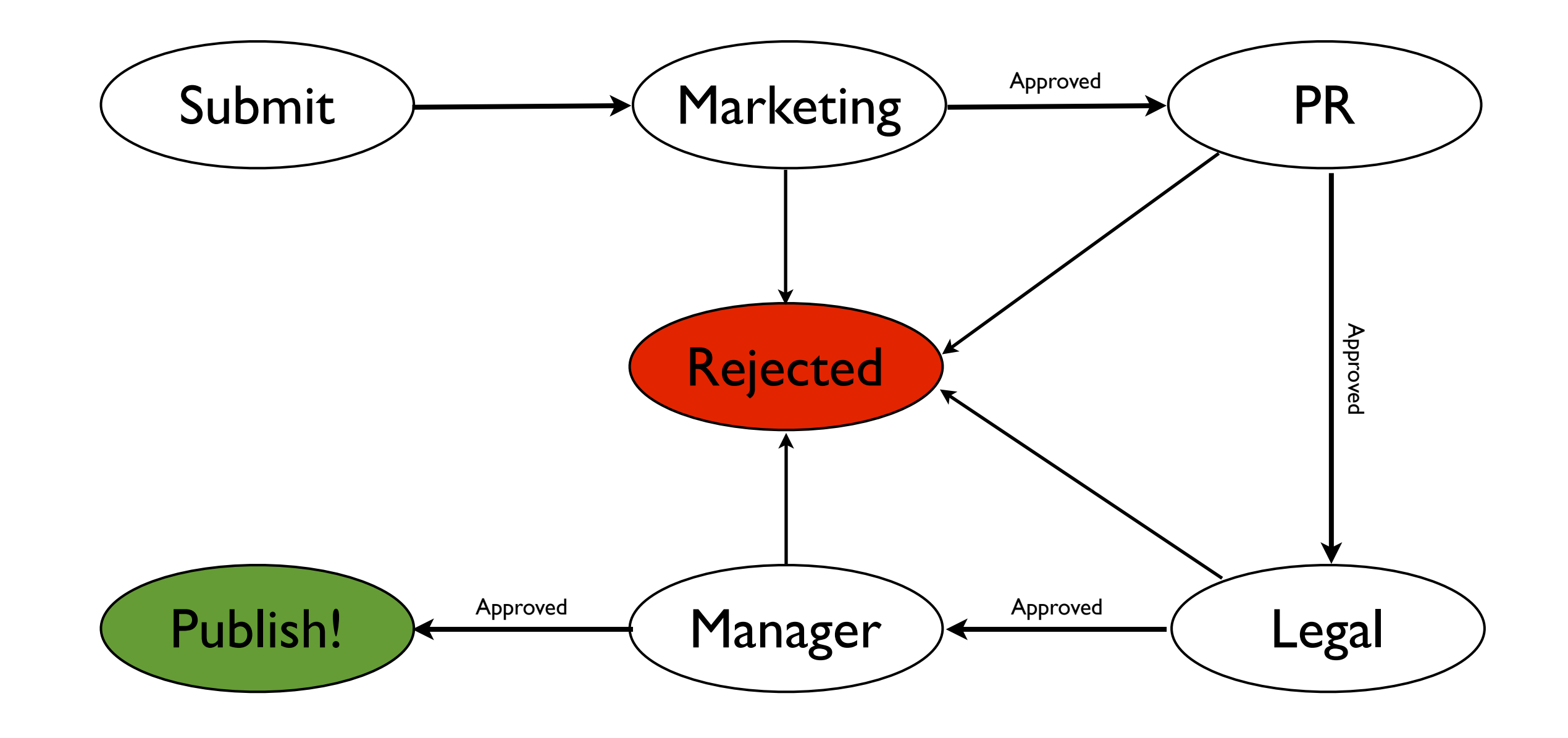

### More Realistically

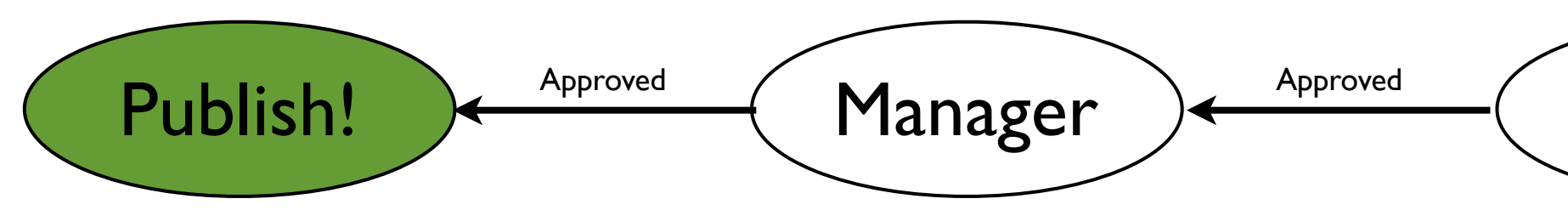

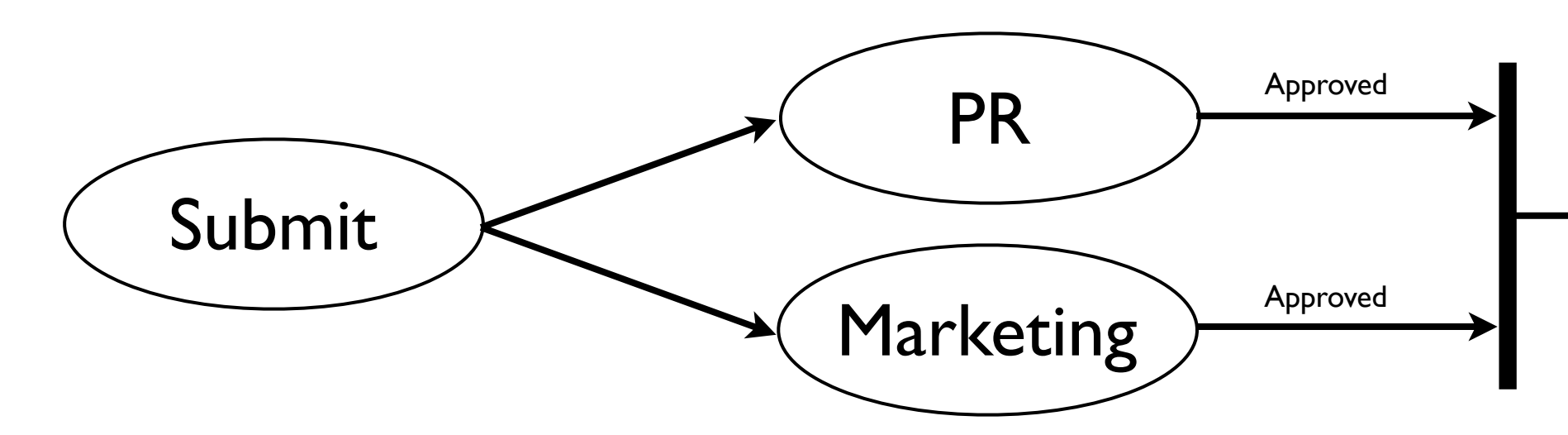

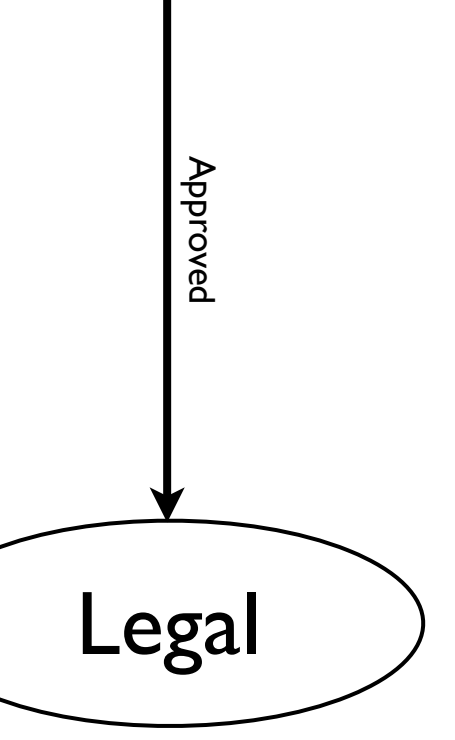

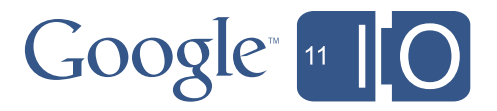

### Representing State

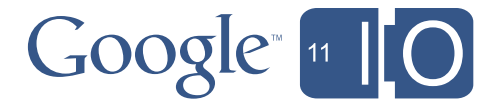

- Process is a sequence of Steps
- At least one approver per Step, perhaps multiple
- Approval state maintained in the Step
- Use JavaScript Objects to represent Steps
- Process is simply an Array of Steps

### Step Creation

```
function createStep(approvers) {
  var step = new Object();
  step['numberOfApproxers'] = approvers.length;step['approximately'] = approvers.size(0);step['status'] = 'pending';for (var i in approvers)
    step[approxers[i]] = 'pending';{ status: "pending",
  return step;
```
### $Google<sub>n</sub>$

numberOfApprovers:2, approvers: ["evin@breakapps.com", "bob@breakapps.com"], evin@breakapps.com:"pending", bob@breakapps.com: "pending"

createStep(["evin@breakapps.com", "bob@breakapps.com"]);

### Process Creation

```
function createProcess() {
 var process = [];
 // step 1process.push(createStep(['marketing@breakapps.com',
                              'pr@breakapps.com']));
 11 step 2
 process.push(createStep(['legal@breakapps.com']));
 1/ step 3
 process.push(createStep(['manager@breakapps.com']));
 return process;
}
```
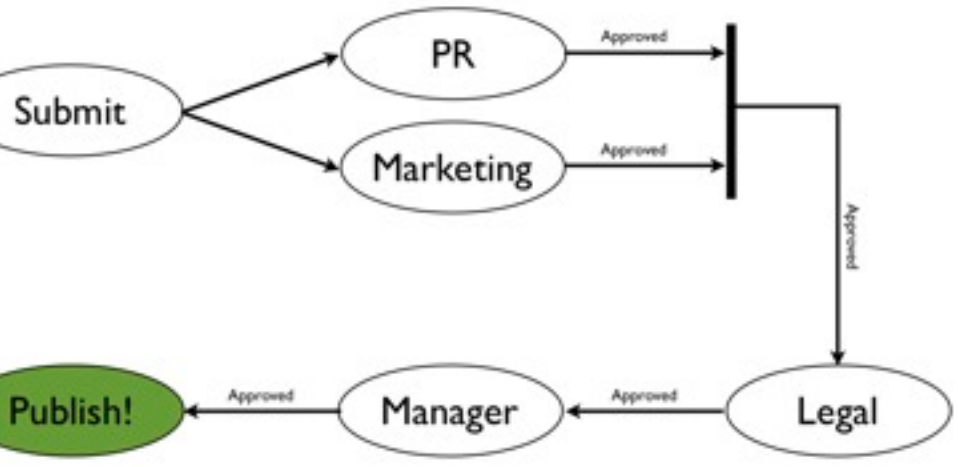

- 
- 
- 

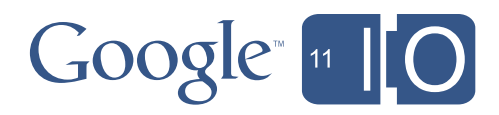

### Saving State

```
function saveProcess(process, sheet, row) {
 var status = sheet.getRange(row, 6);
  status.setValue(JSON.stringify(process));
}
```

```
function loadProcess(sheet, row) {
 var status = sheet.getRange(row, 6);
 return eval(status);
}
```
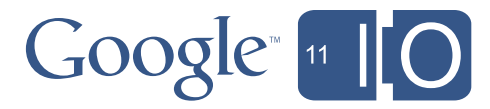

### Algorithm

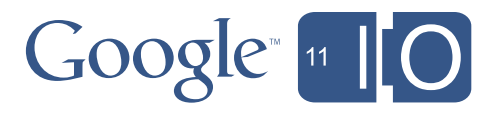

On Submit:

- create appropriate approval Process
- write to Data Store
- email approvers in first Step

On Approval:

- get the active Step, update status
- if Step fully approved, start next Step
- if all Steps approved, publish!

### Dynamic Approvals

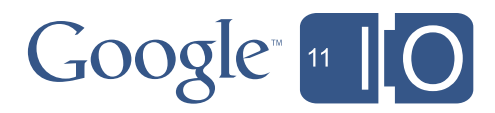

- Our Process structure is very flexible
- Steps can be added and removed trivially – Simple Array manipulation
- Automatically add Legal Step *if* post contains profanity
- Enable approvers to add steps 'Refer to Legal', etc.

### Reminders

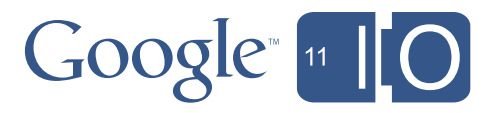

- Emails often get overlooked or ignored
- Delays are annoying and potentially quite costly
- Issue a daily reminder of pending approvals...

### Who Needs A Reminder?

```
function getPendingApprovers(process) {
 var activeStep = getActiveStep(process);var pendingApprovers = [];
 // find each pending user
 for (var u in activeStep.approvers) {
   var user = activeStep.append: [u];if (activeStep[user] == 'pending')pendingApprovers.push(user);
                                       for (var s in process)
 return pendingApprovers;
```
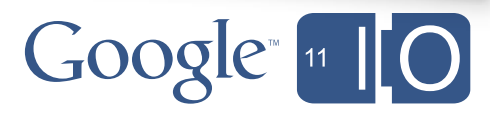

function getActiveStep(process) { if  $(process[s].status == 'pending')$ return process[s];

### Sending Reminders

```
function sendReminders() {
 var sheet = SpreadsheetApp.openById("tA9iTpVcWbTdzjmnGM1WkSQ")
      .getActiveSheet();
 var data = sheet.getDataRange().getValues();
  for (var row=1; row<data.length; row++) {
   var process = data[row][6];
   var users = getPendingApprovers(process);
    sendReminder(users, data[row][7]);
  }
```
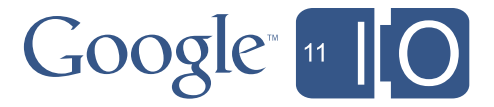

### Reminders

- This is a basic 'reminder' strategy
- Easy to extend:
	- Store last date sent in the Step
	- Check on length of delay, before sending reminder
- Solid foundation for Escalations...

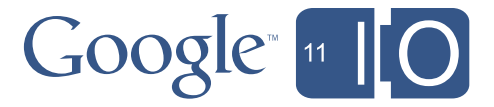

### Roles & User Attributes

- Often need to know a user's manager, etc.
- In general, need to find user responsible for Approval
- Important to get access to org. hierarchy

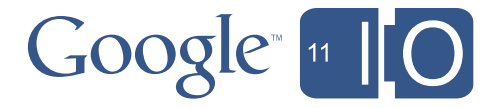

### Google Profiles

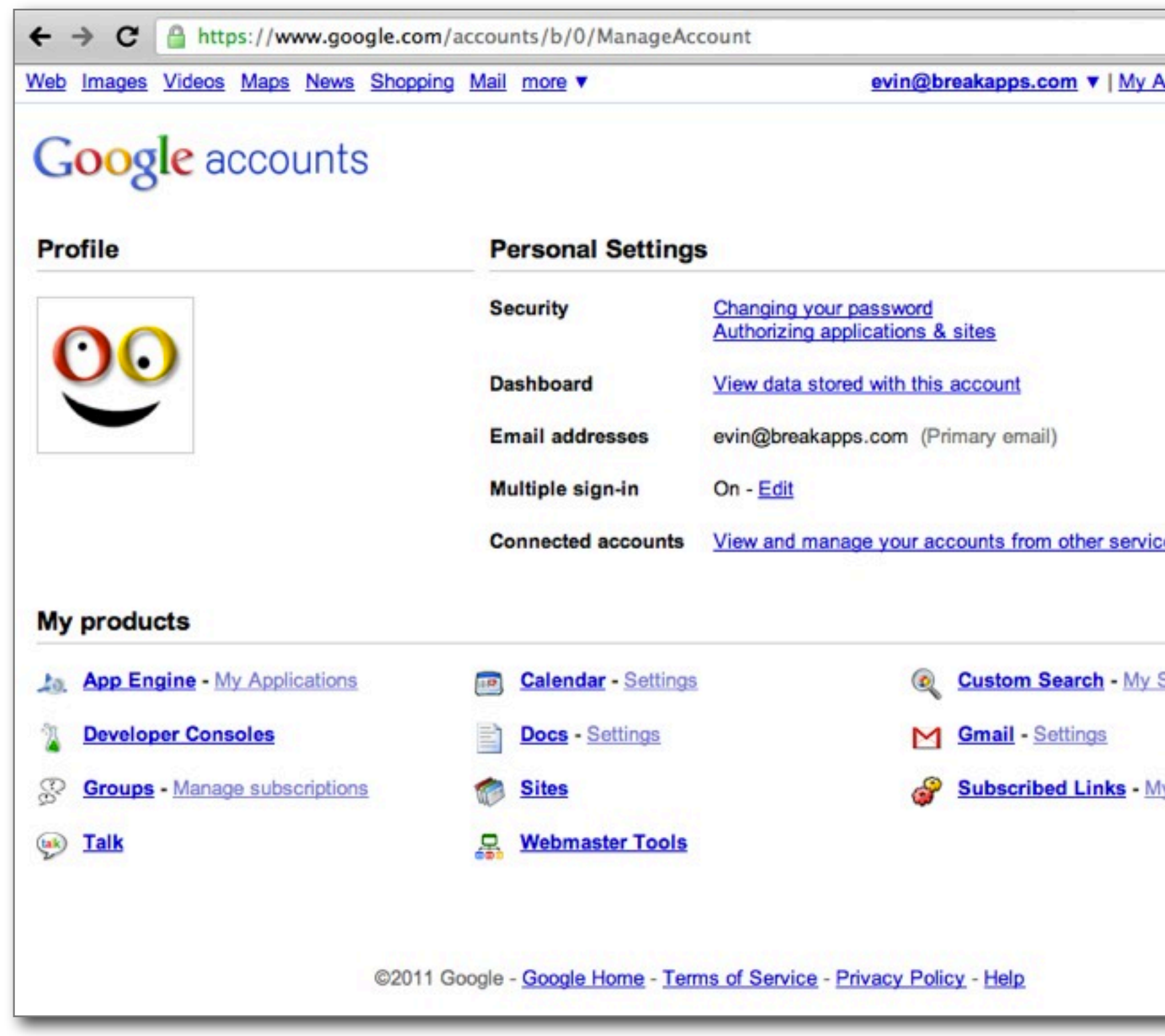

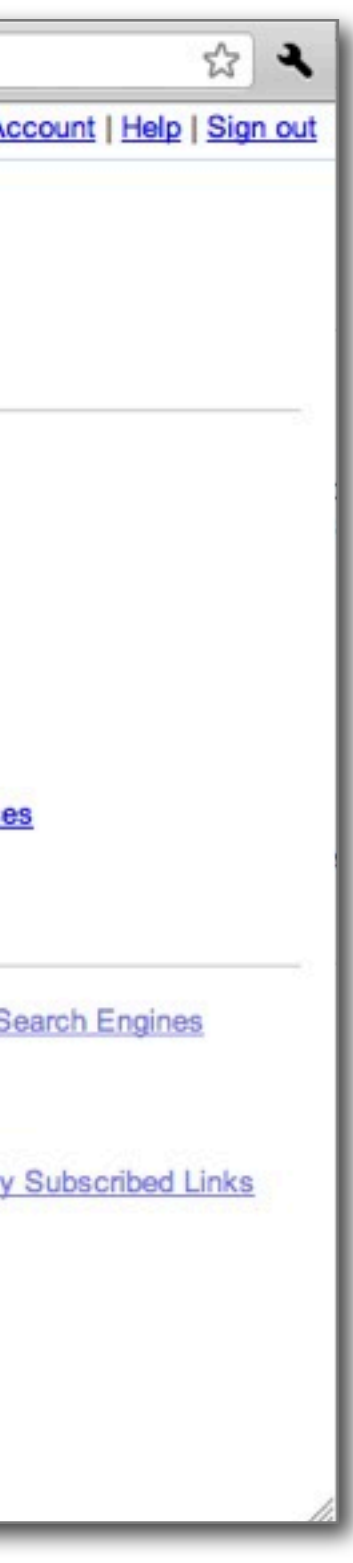

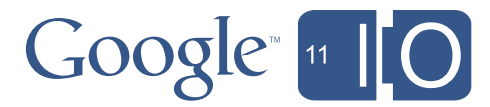

### Google Apps Directory Sync

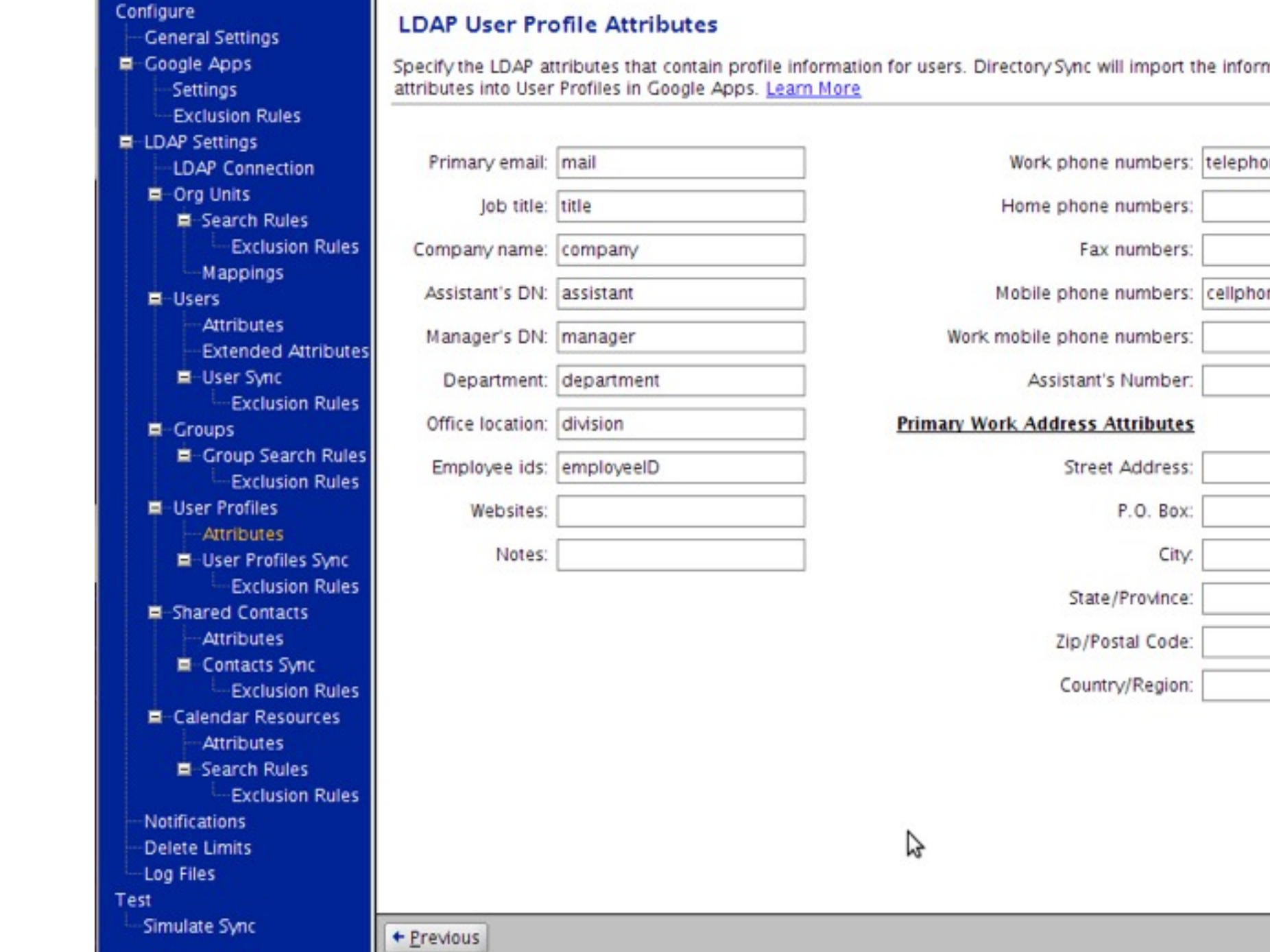

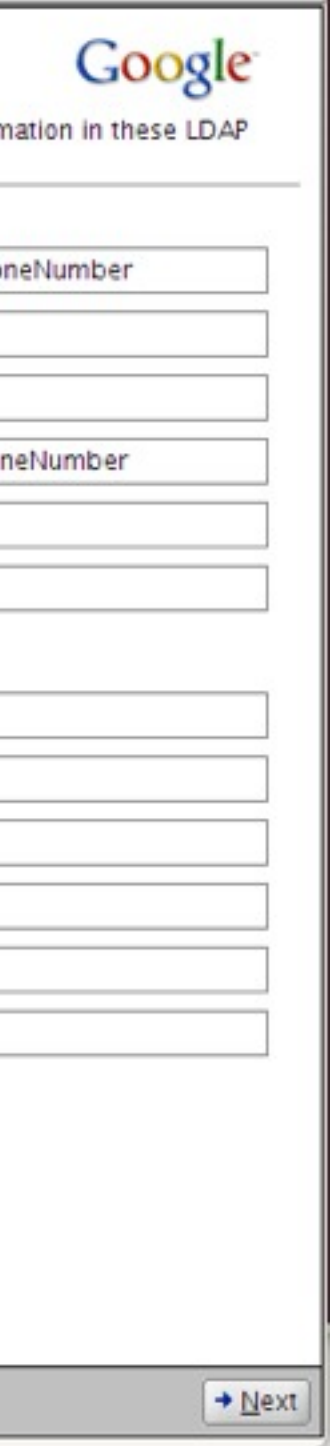

P.O. Box:

City.

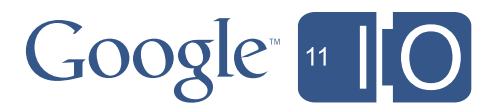

### Google Apps Directory & Profiles

- Key information now available in the cloud
- We can use it to look up managers – [http://code.google.com/apis/apps/profiles/developers\\_guide\\_protocol.html](http://code.google.com/apis/apps/profiles/developers_guide_protocol.html)
- How do we call that API from Apps Script?

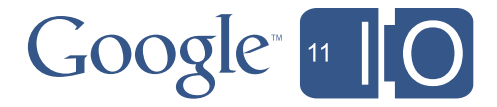

### Google Apps Directory & Profiles

```
function getProfile(user) {
```

```
// Setup OAuthServiceConfig
var oAuthConfig = UrlFetchApp.addOAuthService("Directory");
oAuthConfig.setAccessTokenUrl("https://www.google.com/accounts/OAuthGetAccessToken");
oAuthConfig.setRequestTokenUrl(
  "https://www.google.com/accounts/OAuthGetRequestToken?scope=https://www.google.com/m8/feeds/");
oAuthConfig.setAuthorizationUrl("https://www.google.com/accounts/OAuthAuthorizeToken");
oAuthConfig.setConsumerKey("anonymous");
```

```
oAuthConfig.setConsumerSecret("anonymous");
```

```
// Set Options
var options =
    "oAuthServiceName" : "Directory",
    "oAuthUseToken" : "always",
    "headers": { "GData-Version": "1.0"}
  };
// Make call
var result = UrlFetchApp. fetch("https://www.google.com/m8/feeds/profiles/domain/breakapps.com/full/"
  + user, options);
```

```
return result.getContentText();
```
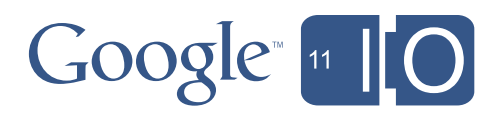

### Google Apps Directory & Profiles

```
// Set Options
var options =
  ₹
    "oAuthServiceName" : "Directory",
    "oAuthUseToken" : "always",
    "headers": { "GData-Version": "1.0"}
  \} ;
```

```
// Make call
var result = UrlFetchApp.fetch(
  "https://www.google.com/m8/feeds/profiles/domain/breakapps.com/full/"
  + user, options);
```

```
return result.getContentText();
```
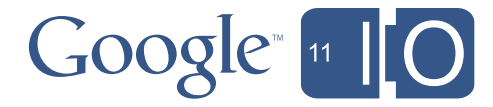

## My Profile

```
v <feed>
 \blacktriangleright <id>... </id>
  <updated>2011-05-02T18:38:32.393Z</updated>
  <link rel="http://schemas.google.com/g/2005#feed" type="application/atom+xml" href="https://www.google.com/m8/feeds/gal/google.com/full"/>
  <link rel="self" type="application/atom+xml" href="https://www.google.com/m8/feeds/gal/google.com/full?q=evin"/>
  <generator version="1.0" uri="http://www.google.com/m8/feeds">Contacts</generator>
  <openSearch:startIndex>1</openSearch:startIndex>
 v<entry qd:etaq="W/"YDwpeyI."">
   \blacktriangleright <id>...</id>
    <published>1970-01-01T00:00:00.000Z</published>
    <updated>1970-01-01T00:00:00.000Z</updated>
    <title>Evin Levey</title>
   v<content>
      Product Manager, Google NYC<div> - Docs Platform</div> - Google Script</div><div><br></div>
    \langle/content>
    <link rel="self" type="application/atom+xml" href="https://www.google.com/m8/feeds/gal/google.com/full/P.5a216486045b8c6c"/>
    <gal:type type="profile"/>
   \n  < qd:name<gd:fullName>Evin Levey</gd:fullName>
      <gd:givenName>Evin</gd:givenName>
      <gd:familyName>Levey</gd:familyName>
    \leq/gd:name>
    <gContact:nickname>Evin</gContact:nickname>
    <gContact:gender value="male"/>
    <gd:where valueString="US-NYC-9TH 10C354A"/>
   ▶ <gd:organization rel="http://schemas.google.com/g/2005#other">...</gd:organization>
   ▼<gd:organization rel="http://schemas.google.com/g/2005#other">
      <gd:orgName>Google</gd:orgName>
      <gd:orgTitle>Product Manager</gd:orgTitle>
    </gd:organization>
    <gd:phoneNumber rel="http://schemas.google.com/g/2005#home">+1 (555) 425 2341</gd:phoneNumber>
    <gd:phoneNumber rel="http://schemas.google.com/g/2005#work">+1 (555) 565 2550</gd:phoneNumber>
   ▼<gd:structuredPostalAddress rel="http://schemas.google.com/g/2005#work">
      <gd:formattedAddress>76 9th Ave, New York, NY</gd:formattedAddress>
    </gd:structuredPostalAddress>
    <gContact:relation rel="manager">Jonathan Rochelle</gContact:relation>
  \langleentry>
 \langle feed>
```
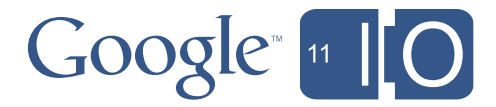

### Roles & User Attributes

- Single source of truth for org. structure
- Available now via Profiles API (Admin only)
- Available via new Directory API very soon

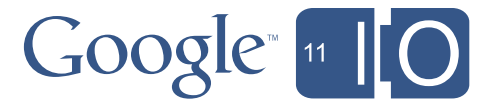

### Recap

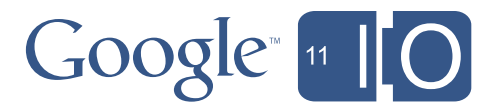

- Script in Sites
- Actions on a Site, and embedding Script into a Site's page
- Simple Workflow
- Private comments to a site owner
- Document Approval
- A simple publishing approval workflow

### Recap

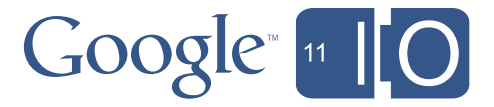

- Approval Mechanisms
- From a Spreadsheet
- From email using HTML Forms
- Multi-Step Approvals
- Saving the State of the approval
- Dynamically altering the process
- Reminders & Escalation
- Integration with Google Apps Directory

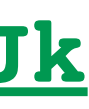

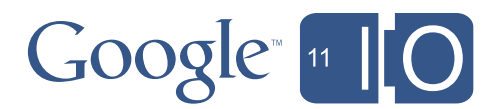

### **Questions**

?

### Hashtags: **#io2011 #GoogleApps** Feedback: **<http://goo.gl/hwvJk>**

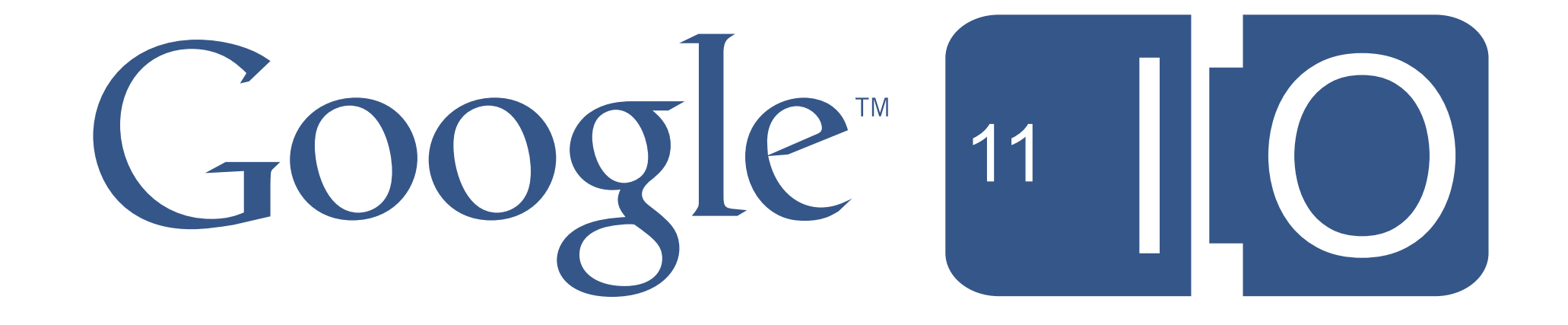